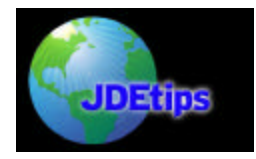

# **Changing the QTYINV Class Display Decimals in OneWorld® : Specifically Running Under SQL Server 7.0 or Later**

By Arash Danaie, Enthusium Inc.

*Editor's Note: If you've ever tried to change quantity decimals in OneWorld, you'll know the big gotcha—if you are already live, JDE® has no canned way to convert your existing master and transaction data. That means you pretty well have to do it before you go live. Want to do it later? Well, that's what JDEtips is here for—we have the an swers no one else has. This guide is a valuable supplement to previous guides published by JD Edwards® and JDEtips on how to change the quantity decimal places.* 

After your company realizes the business need for a data dictionary (referenced as DD) display decimals change, there are many guides to follow. This guide will walk you through the challenges discovered for changing the QTYINV class, but the same principles and code can be used to change any DD display decimal.

JD Edwards has a guide, ott-01-0015, which guides you in changing the display decimals for the QNTY class. I will not repeat the material in that guide, but the material is necessary to know before continuing with this process. The guide leaves you with the cautionary note that this change must be done before any data is entered into the system, but the reality of the situation is that your business requirements may not have been fully defined at the time of implementation. **This guide will help you change any data dictionary class without having to start from scratch or losing any data.**

#### **Description of Problem:**

JD Edwards only provides the tools to change the data for a few tables. The batch application provided, R30QNTY, will only change the data in F3002, F3011, F3013, F3105, F3283, F3293, and F3296. This UBE is limited in value, since changing only the QNTY data class in these files will not fill most business needs.

Specifically, if your business needs to store data in four decimal places in the bills of materials, it will also have the need to conduct transactions with a data class able to store this information. If you have .0005 Units of an item specified in a bill of material and are only able to buy, issue, sell, and scrap in a minimum unit of .01 or 1, you will quickly lose data due to rounding. Other impacts will show up in Procurement, Sales, and Inventory unless the data is changed for every quantity field in the system. Since we are playing in an integrated ERP environment, this will have an immediate impact on finance.

#### **Prerequisites: Preparing for the Fix**

- SQL server 7.0 or later: We are using SQL Server 2000 sp3 in our scenario, but the functionality has been available since version 7.0.
- Full administrative access to the database server: This is needed due to the calls made to fetch the number of records in a row. This is not 100% necessary, but if you do not have this, you will be running update statements for tables with no data. If you can't get this access, it won't be as efficient, but you can still go forward. You will need access to your object librarian and your cross-reference tables though.
- Full CNC control of your JDE environment: If you want to test your changes in a test environment, you need to change the OCMs.

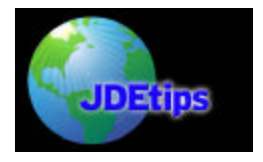

# **Changing the QTYINV Class Display Decimals in OneWorld® : Specifically Running Under SQL Server 7.0 or Later**

- Cross-reference Tables need to be fully built: You will be using the data in the F980021 table, so make sure you update your cross-reference tables before you start this process. There is documentation on the Knowledge Garden about how to do this effectively.
- Get a copy of ott-01-0015 from JDE's Knowledge Garden. The easiest way to navigate the KG is to go to http://www.jdetips.com/KnowledgeDocuments.asp
- Get a copy of "Changing Quantity Display Decimals In both Oneworld and WorldSoftware™" by Jean Driscoll, published at http://www.jdetips.com.

#### **This JDEtips White Paper goes beyond all other documentation for the specific scenario where production data already exists.**

#### **Rock on: Actually, first we should set up an environment to do testing.**

Change all the OCM mappings for a test environment for the Data Dictionary tables to point to another data source. The client that requested this change was a large company that required two separate test environments, but you will need to do this only once.

From the OCM, locate all the tables pointed to the data dictionary data source. We found that the easiest solution to creating a new data source was using the Business Data – TEST source. So, copy all the tables in the OCM for the DD to the database you use for Business Data – TEST, and change the owner to the proper owner (testdta in the default case). Manually change the OCMs for the test environment to the new data source for both the system and the server map. (Keep the old OCM mapping, since you will return to them after you have fully implemented.)

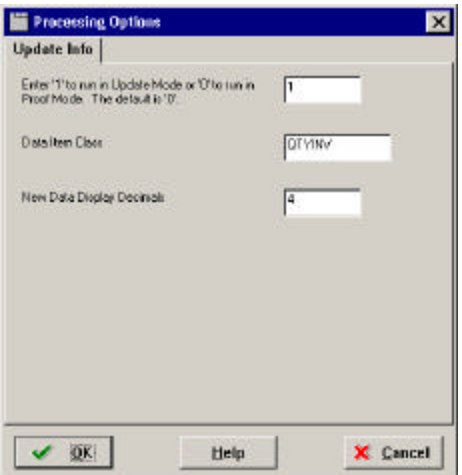

Figure 1: Processing Options for R9200100

The next step is as defined in both reference guides mentioned above. Run the Update Display Decimals application, R9200100, under menu GH951. Enter QTYINV for the Data Item Class, and enter a new value for the New Data Display Decimals. Run in Proof, then final Update mode. Here are the processing options we used, but this guide can be used for any Data Item Class and for any conversion. However, you will need to modify the SQL (illustrated below).

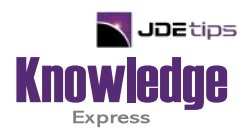

# This Article Continues…

**Subscribers,** log in from our main search page to access the full article:

### **[www.JDEtips.com/MyAccess.html](https://jdetips.com/MyAccess.html)**

## **Not a Subscriber? Gain access to our full library of JDE topics:**

**[www.JDEtips.com/JD-Edwards-Library](https://jdetips.com/JD-Edwards-Library/default.html)**

Visit **[www.JDEtips.com](https://www.jdetips.com/)** for information on the JDEtips University schedule, private training and consulting, and our Knowledge Express Document Library.

License Information: The use of JDE is granted to JDEtips, Inc. by permission from J.D. Edwards World Source Company. The information on this website and in our publications is the copyrighted work of JDEtips, Inc. and is owned by JDEtips, Inc.

NO WARRANTY: This documentation is delivered as is, and JDEtips, Inc. makes no warranty as to its accuracy or use. Any use of this documentation is at the risk of the user. Although we make every good faith effort to ensure accuracy, this document may include technical or other inaccuracies or typographical errors. JDEtips, Inc. reserves the right to make changes without prior notice.

Oracle and J.D. Edwards EnterpriseOne and World are trademarks or registered trademarks of Oracle Corporation. All other trademarks and product names are the property of their respective owners.

Copyright © by JDEtips, Inc.